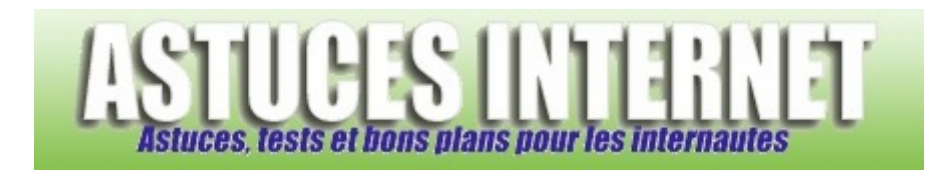

## Comment conserver une copie des emails sur le serveur de messagerie ?

*Demandé et répondu par Sebastien le 03-01-2008* 

Lorsque l'on récupère son courrier électronique avec le client de messagerie **Outlook Express**, il est possible de **laisser une copie des messages** sur le serveur de messagerie. L'intérêt de ce paramétrage est de toujours **disposer d'une sauvegarde** de ses emails et de pouvoir y avoir accès à l'aide du Webmail mis à disposition par votre fournisseur de messagerie.

Dans la barre de menu, cliquez sur *Outils* puis sur *Comptes*.

## *Aperçu :*

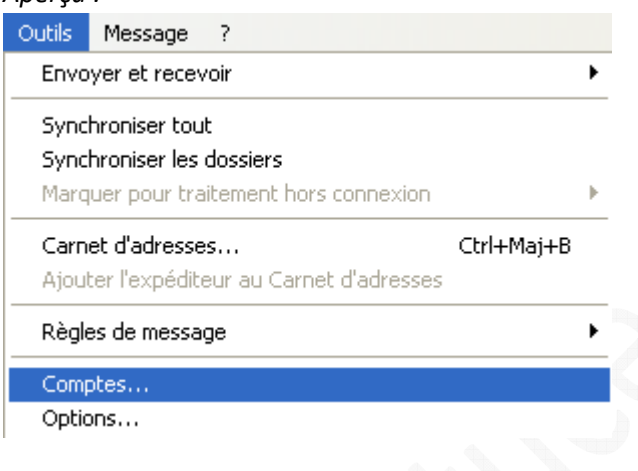

Dans l'onglet *Courrier*, sélectionnez le compte de messagerie pour lequel vous désirez conserver une copie du message sur le serveur puis cliquez sur *Propriétés*.

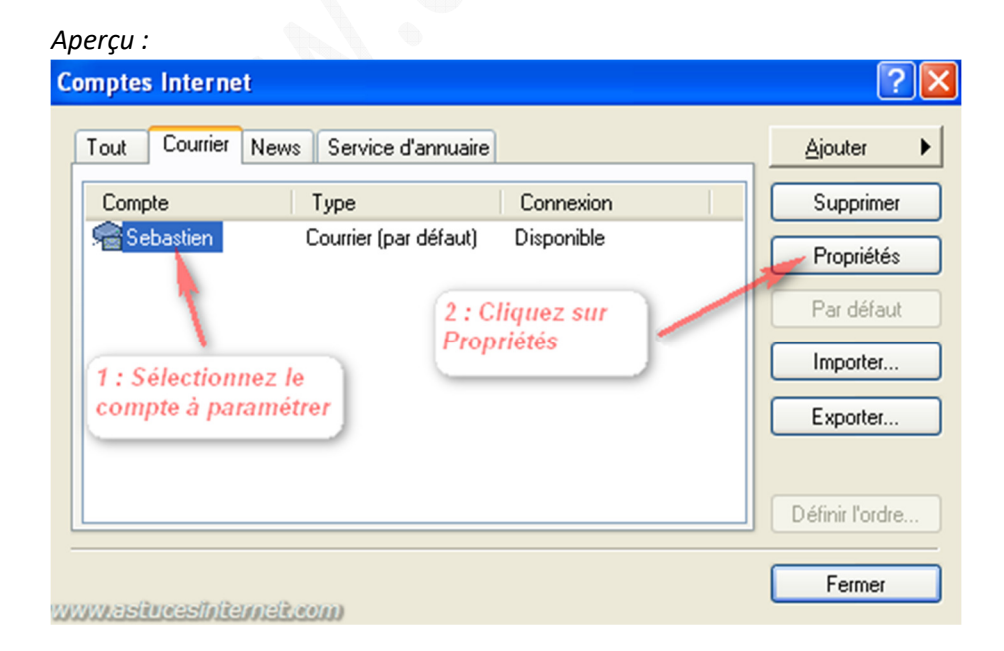

Dans l'onglet *Avancé*, cochez *Conserver une copie des messages sur le serveur*.

Vous avez la possibilité de ne conserver qu'une copie temporaire des messages en cochant les options facultatives :

- Supprimer du serveur après 5 jours.
- Supprimer du serveur après suppression dans "Eléments supprimés".

## *Aperçu :*

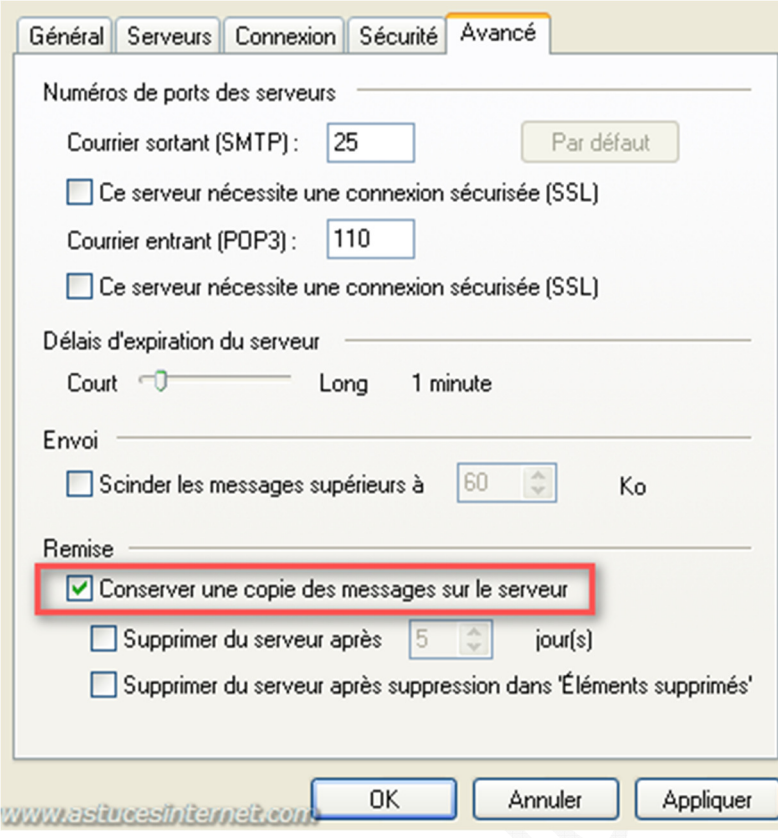

Cliquez sur *Appliquer* puis *OK* pour enregistrer vos modifications.